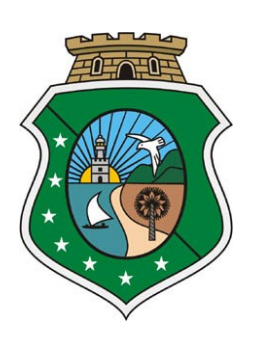

**Estado do Ceará Poder Judiciário**

# **Web Service Prefeituras**

**Manual Técnico do Sistema Web Service para Prefeituras**

**Tribunal de Justiça do Estado do Ceará Secretaria de Tecnologia da Informação Departamento de Informática Serviço de Atendimento ao Usuário**

## **1. Introdução**

Este manual tem como objetivo apresentar as especificações e critérios técnicos para a utilização do Web Service disponibilizado pelo Tribunal de Justiça para as prefeituras conveniadas, com o objetivo de consultar a arrecadação praticada pelos cartórios bem como informações especificadas dos atos. Dessa forma, consegue-se consultar o Total de Emolumentos praticados por cartórios de uma determinada Comarca(Município), bem como uma consulta detalhada de um determinado serviço praticado por um cartório.

### **2. Solicitação de Acesso ao Web Service**

A solicitação de acesso se dá através do preenchimento de um formulário disponibilizado no link da página do Fermoju (Link Formulário).

## **3. Ambientes do Web Service**

## **3.1 – Ambiente de Homologação**

Esse ambiente deverá ser utilizado pelas prefeituras durante a fase de testes e adaptação dos seus sistemas.

- https://sisufermoju-hml.tjce.jus.br/sisufermoju-web/api/autenticacao/login
- https://sisufermoju-hml.tjce.jus.br/sisufermoju-web/api/consulta/totalEmolumentosMunicipio
- https://sisufermoju-hml.tjce.jus.br/sisufermoju-web/api/consulta/consultaDetalhadaServentia

## **3.2 – Ambiente de Produção**

Esse ambiente deverá ser utilizado pelas prefeituras após o convênio firmado junto ao Tribunal de Justiça.

- https://portaladmin.tjce.jus.br/sisufermoju-web/api/ autenticacao/login

- https://portaladmin.tjce.jus.br/sisufermoju-web/api/consulta/totalEmolumentosMunicipio

- https://portaladmin.tjce.jus.br/sisufermoju-web/api/consulta/consultaDetalhadaServentia

## **4. Detalhamento Web Service**

## **4.1 – Geração de Token de Autenticação**

Este serviço compreende o passo inicial para utilização do web service, a geração de um token, para autenticação da respectiva comarca a ser acessada. O token tem validade de 30 minutos, sendo necessário a geração de um novo após esse período.

#### - **Parâmetros**

*nomeUsuario*: CPF do usuário informado na solicitação de acesso encaminhada através do formulário.

*Senha***:** Senha disponibilizada ao usuário após a liberação feita através do formulário de solicitação de acesso ao ambiente.

→ **Exemplo requisição Token Autenticação**

```
r f
 "nomeUsuario": "12345678901",
 "senha": "xxxxxxx"
 Y
```
#### → **Exemplo retorno Token Autenticação**

#### $\{$ "nomeUsuario": CPF usuário "token": "eyJhbGciOiJIUzUxMiJ9.eyJzdWIiOiIwMTg4MzEyMTM3MCIsInBlcm1pc3NvZXNQb3JVbmlkYWRlIjpbeyJjb2RpZ29VbmlkYWRlIjoxNTcxLCJub21lVW5pZGFkZSI6 IkNPTUF5Q@EgREUgRk9SVEFMRVpBIiwiY29kaWdvTXVuaWNpcGlvIjo0MSwicGVybWlzc29lcyI6Wy3jb25zdWx0YV90b3RhbF9lbW9sdW1lbnRvc19tZXMiLCJjb25zdW x0YV9kZXRhbGhhZGFfc2VydmVudGlhcyJdfV0sImV4cCI6MTY2NTc2NjA4N30.o29SqAj4HJJ4VZp2TVUiee2SUISK6KDmSsPX9flPj-kzbT3TwK7pt5aF16SOurva4ZviUYdVrvvtD9d2sTSww", "expiration": "Fri Oct 14 13:48:07 BRT 2022" <sup>3</sup>

#### **4.2 – Consulta Total de Emolumentos por Município.**

Este serviço possibilita a consulta do Total de Emolumentos de todos os cartórios um determinado município ou de um cartório em específico por mês de referência.

#### - **Parâmetros(campos em negrito obrigatórios)**

*codigoMunicipio:* código do município ao qual está sendo realizada a requisição. ( consultar tabela de códigos no seguinte link)

*mesReferencia:* mês referência para a consulta no formato mm/aaaa.

*CodigoServentia: Código do Cartório(*consultar tabela de códigos).Esse parâmetro é usado quando se pretende consultar um cartório em específico do município.

→ Exemplo **Total Emolumentos** 

```
ſ
 "codigoMunicipio": "41",
  "mesReferencia" : "10/2022",
  "codigoServentia" : "000341"
ŀ
```
**→** Exemplo Retorno **Total Emolumentos**

```
€
  "totalEmolumentos": "624848.03",
  "serventias": [
   - {
      "codigoMunicipio": "41",
      "codigoServentia": "000341",
      "totalEmolumentosServentia": "624848.03"
    Y
  I
<sup>}</sup>
```
#### **4.3 – Consulta Detalhada**

Este serviço possibilita uma consulta detalhada de um determinado serviço praticado por um cartório baseado nos parâmetros fornecidos.

#### **- Parâmetros(campos em negrito obrigatórios)**

*codigoMunicipio***:** código do município ao qual está sendo realizada a consulta.

*mesReferencia***:** mês referência para a consulta no formato mm/aaaa

*CodigoServentia: Código do Cartório(*consultar tabela de códigos). Esse parâmetro é usado quando se pretende consultar um cartório em específico do município.

*cpf\_cnpj*: Número do CPF/CNPJ do solicitante do serviço ao cartório.

*matricula\_inscricao\_registro\_averbacao*: Numeração de uma averbação solicitada em um cartório

*numeroTalao\_numeroAtendimento:* Número de atendimento gerado pelo cartório que associa um ou mais serviços praticados para um determinado cliente.

*NumeroOrdemRegistroPrenotacao:* Numeração de uma Prenotação solicitada em um cartório.

→ Exemplo **Consulta Detalhada**

```
Æ.
"codigoMunicipio": "41",
"mesReferencia" : "10/2022",
"codigoServentia" : "000341",
"cpf_cnpj": "",
"matricula_inscricao_registro_averbacao": "",
"numeroTalao_numeroAtendimento": "20221003000138",
"numeroOrdemRegistroPrenotacao": ""
Ł
```
#### **→** Exemplo retorno **Consulta Detalhada**

t

```
\left\{ \right."codigoMunicipio": "41",
  "codigoServentia": "000341",
  "atos": [
   ₹.
      "codigoAto": "007025",
      "dataMovimentacao": "03/10/2022",
      "cpf_cnpj": "18777317300",
      "matricula_inscricao_registro_averbacao": "0",
      "numeroTalao_numeroAtendimento": "20221003000138",
      "numeroOrdemRegistroPrenotacao": "350376",
      "valorBemEnvolvidoPedido": "0.00",
      "valorEmolumento": "54.39"
    Ъ.
```